# **Analisis Data Statistiks dengan MS Excel**

#### **Drs. Sahid, MSc.**

*Laboratorium Komputer Jurdik Matematika FMIPA UNY*

Seperti sudah diketahui, MS Excel® merupakan salah satu paket program dalam MS Office® yang berguna untuk pengolahan lembar kerja (data yang disajikan dalam bentuk tabel berupa kolom dan baris). MS Excel mampu melakukan perhitungan-perhitungan numerik baik dengan operasi-operasi aritmetika biasa maupun dengan fungsi-fungsi matematika, termasuk fungsi-fungsi statistika sederhana (statistiks deskriptif). Dengan demikian, MS Excel dapat digunakan untuk analisis data statistiks. Akan tetapi, untuk keperluan analisis data statistiks yang lebih rumit, pemakaian fungsifungsi matematika dasar dan statistika (**built-in**) memerlukan perhitungan manual yang cukup panjang.

Untunglah bahwa MS Excel® menyediakan serangkaian tool khusus untuk analisis data — disebut **Analysis ToolPak** — yang dapat digunakan untuk memudahkan analisis data statistiks mulai dari yang sederhana sampai yang cukup rumit, termasuk uji hipotesis dan analisis (ko)varians serta analisis Fourier. Cara pemakaiannya pun sangat mudah. Pemakai tinggal memasukkan data pada lembar kerja Excel seperti biasa dan parameter yang sesuai untuk setiap analisis, selanjutnya **Tool** akan menggunakan fungsi-fungsi makro statistiks dan teknik yang sesuai kemudian menampilkan hasil perhitungan/analisis dalam bentuk tabel output dan/atau grafik/diagram.

# **A. Mengaktifkan Analysis ToolPak**

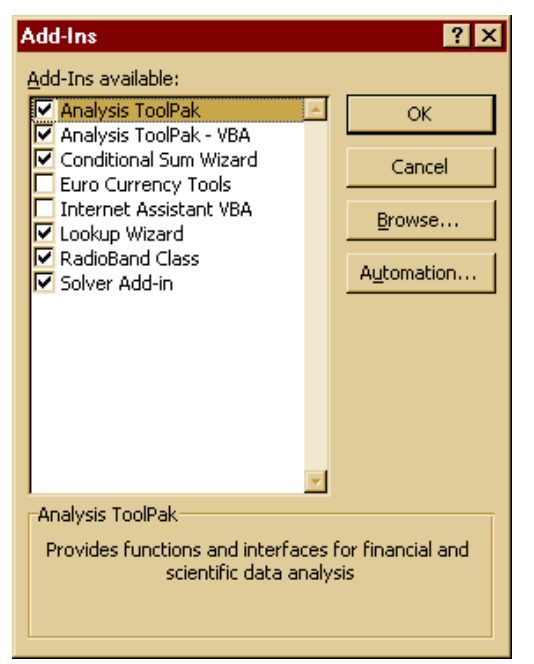

**Analysis ToolPak** merupakan paket tambahan (**Add-in**) pada MS Excel dan harus diinstal agar dapat digunakan. Apabila MS Excel yang Anda gunakan tidak memuat **Analysis ToolPak,** Anda harus menginstalnya, jika perlu instal ulang MS Excel/MS Office. Setelah **Analysis ToolPak** diinstal, untuk mengaktifkannya klik menu **Tools Addins**, kemudian centang pilihan **Analysis ToolPak** seperti terlihat pada jendela dialog di samping ini. Selanjutnya, klik tombol **Ok**.

Setelah **Analysis ToolPak** diaktifkan, MS Excel sekarang siap digunakan untuk melakukan analisis data statistiks.

# **B. Melakukan Analisis Data Statistiks**

Secara umum, langkah-langkah untuk melakukan analisis data statistiks dengan MS Excel adalah sebagai berikut:

1. Siapkan data yang mau diolah (harus dalam satu lembar kerja, tidak boleh ditulis pada lebih dari satu lembar kerja)

#### 2. Klik menu **Tools**  $\rightarrow$  **Data Analysis**.

Jika menu **Data Analysis** tidak muncul, aktifkan **Analysis ToolPak** seperti dijelaskan di atas:

- 1. Klik menu **Tools**  $\rightarrow$  **Add-Ins**.
- 2. Pada jendela **Add-Ins**, pilih (centang) kotak pada **Analysis ToolPak,** kemudian klik tombol **OK**.
- 3. Apabila perlu, ikuti perintah-perintah untuk setup (install) program.
- 3. Pada jendela dialog **Data Analysis**, klik nama tool analisis yang hendak dipakai, seperti terlihat di bawah ini, kemudian klik **OK**.

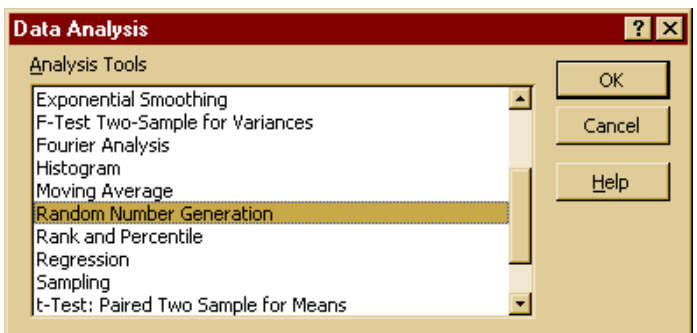

- 4. Pada jendela dialog untuk tool yang telah dipilih, masukkan alamat data dan parameterparameter dan pilihan yang diperlukan untuk analisis yang sedang Anda kerjakan.
- 5. Anda dapat menentukan pilihan untuk menampilkan hasil analisis pada daerah kosong di lembar kerja data atau pada lembar kerja baru.

Berikut dijelaskan masing-masing **Analysis Tool** pada **Data Analysis**.

#### **C. Menghasilkan Data Acak - Random Number Generation**

Tool **Random Number Generation** berguna untuk menghasilkan sekumpulan data secara acak berdasarkan beberapa distribusi. Setelah Anda memilih **Random Number Generation** Analysis Tool, Anda akan diminta untuk mengisi jendela dialog di bawah ini.

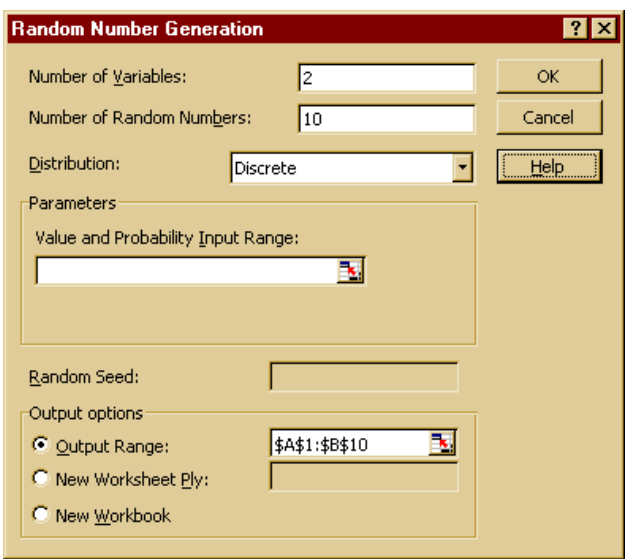

Anda dapat mengisi form-form yang tersedia pada jendela dialog tersebut.

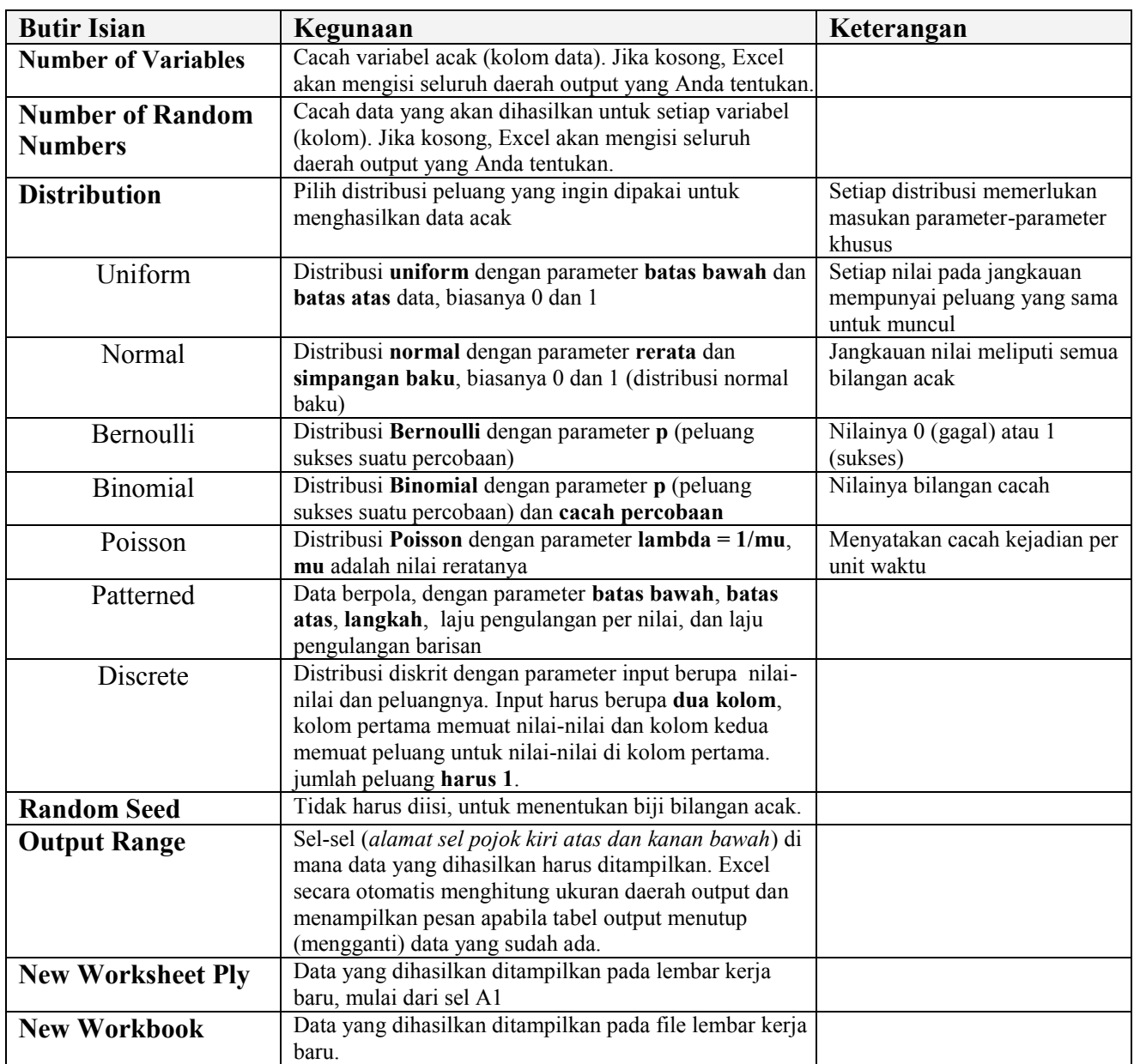

*Cobalah Anda lakukan percobaan menghasilkan beberapa data acak dengan fasilitas tersebut!*

#### **D. Menghitung Urutan dan Persentil - Rank and Percentile**

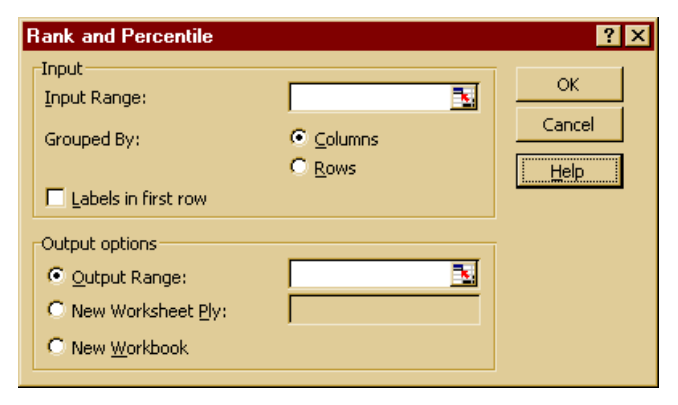

Tool **Rank and Percentile** berguna untuk menghasilkan sebuah tabel urutan dan nilai persentase setiap nilai pada sekumpulan data. Output untuk setiap set data (kolom) terdiri atas tiga kolom, yakni **poisisi semula setiap nilai**, **nilai setelah diranking**, dan **nilai persentasenya**.

Gambar di samping memperlihatkan jendela dialog **Rank and Percentile**. Berikut adalah tabel penjelasan tentang butir-butir isian pada jendela dialog tersebut.

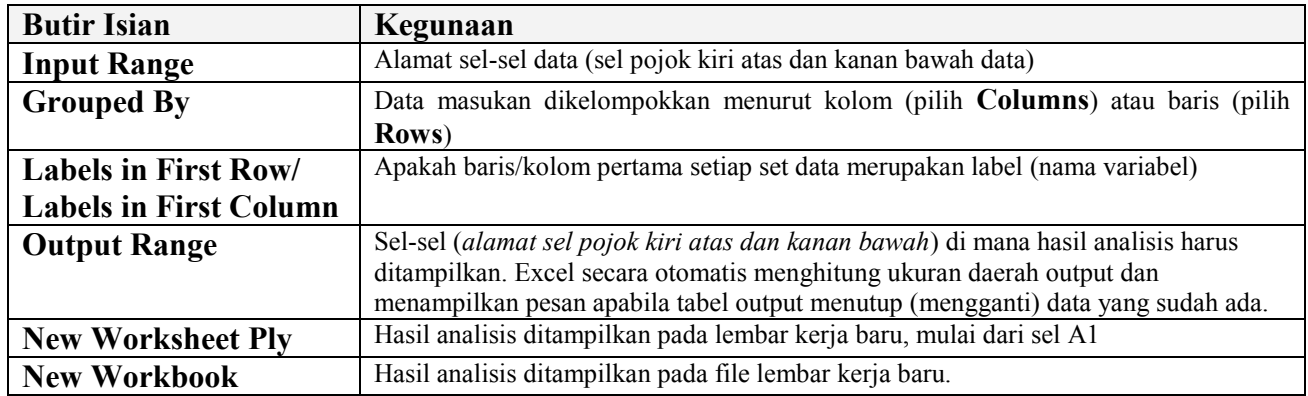

*Cobalah Anda lakukan analisis seperti ini untuk data-data acak yang Anda hasilkan sebelumnya.*

## **E. Analisis Statistiks Univariat - Descriptive Statistics**

Tool **Descriptive Statistics** menghasilkan laporan analisis statistiks univariat. Untuk melakukan analisis datas ststistiks deskriptif, Anda harus mengisi jendela dialog di bawah ini.

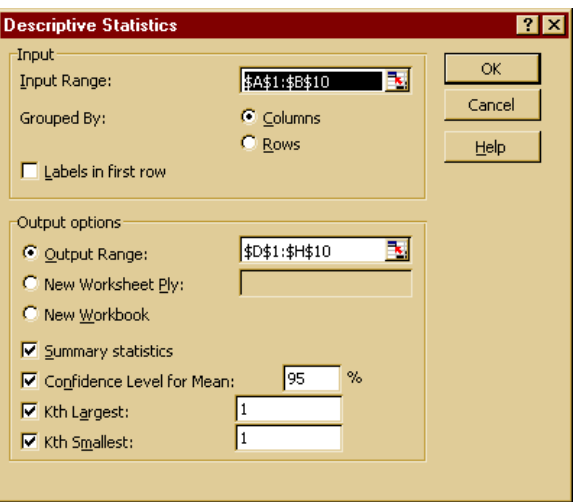

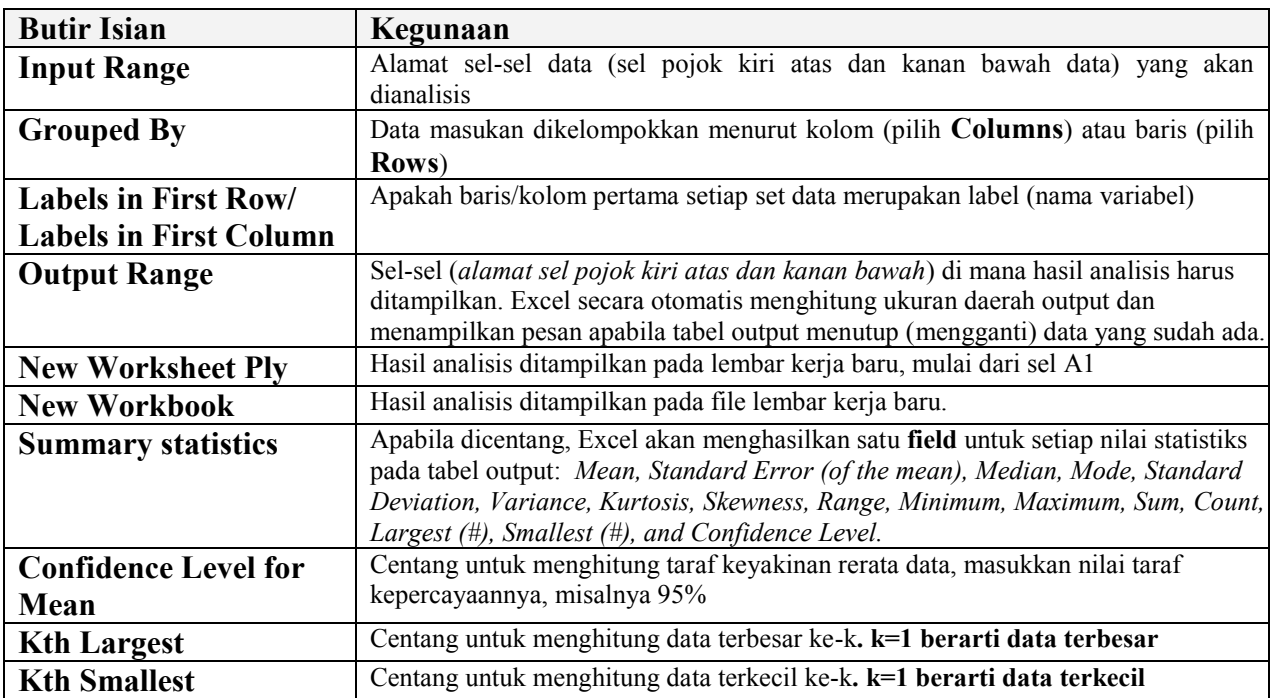

*-* 4 - *Analisis Data Statistiks dengan MS Excel*

*Cobalah Anda lakukan analisis data statistiks deskriptif untuk data-data yang Anda hasilkan sebelumnya.*

## **F. Membuat Histogram**

Tool **Histogram** berguna untuk menghitung frekuensi individual dan kumulatif untuk sekumpulan data dan berdasarkan nilai batas-batas interval yang diberikan. Berikut adalah jendela dialog untuk membuat hitogram dari sekumpulan data.

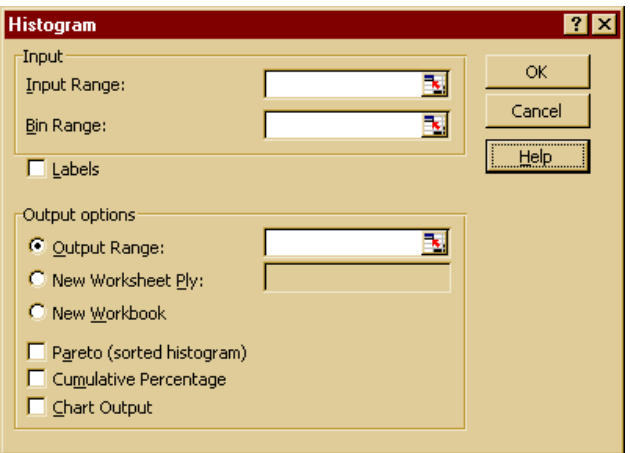

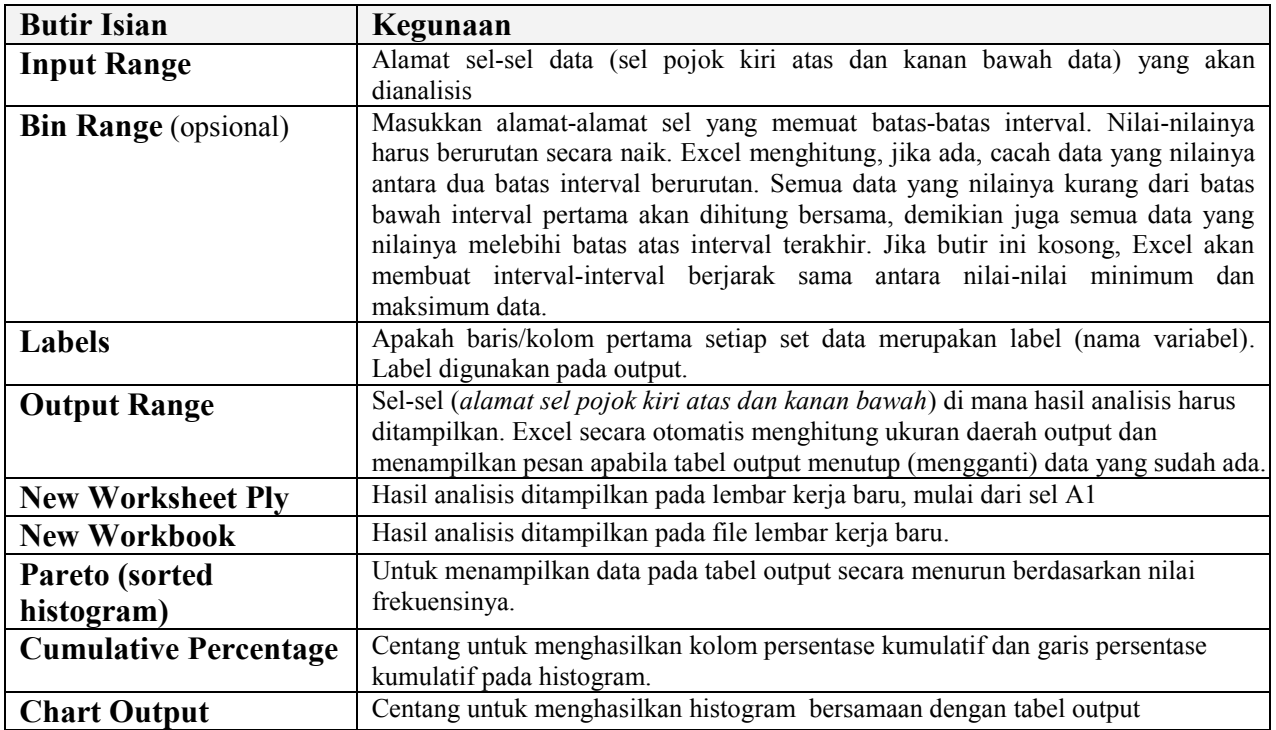

*Buatlah data nilai suatu mata kuliah 20 orang mahasiswa dalam kategori nilai A, B, C, D, E. Buatlah tabel frekuensi dan histogram yang menyajikan cacah mahasiswa yang mendapatkan skor A, B, C, D, dan E.* 

# **G. Pengambilan Sampel – Sampling analysis tool**

Tool **Sampling** berguna untuk menghasilkan sampel data dari suatu populasi. Sebagai populasi adalah data masukan. Jendela dialog untuk tool **Sampling** terlihat seperti gambar di bawah ini.

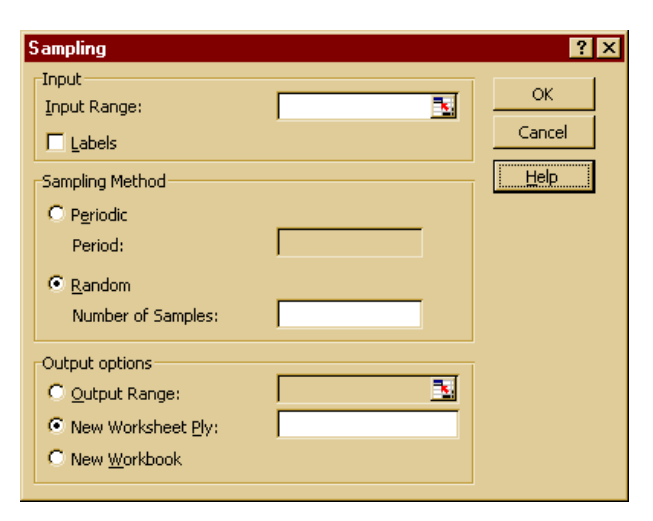

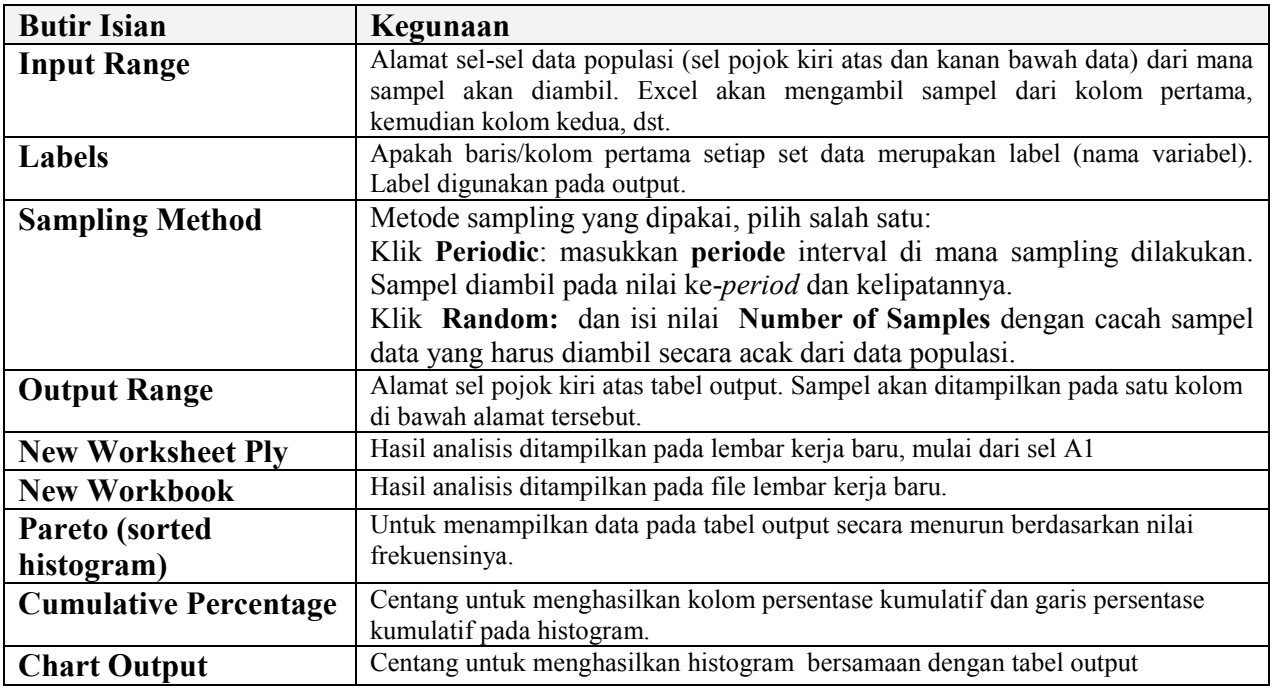

*Buatlah data acak berdistribusi uniform yang nilainya antara nol sampai 100 sebanyak 100 pada sel A1 sampai E20. Selanjutnya, lakukan pengambilan sampel:*

*1) secara periodik dengan periode 5 ditampilkan mulai sel F1 ke bawah*

*2) secara acak sebanyak 20 data ditampilkan mulai sel G1 ke bawah*

*3) secara acak sebanyak 20 data ditampilkan mulai sel H1 ke bawah*

*Apakah ketiga sampel tersebut sama?*

## **H. Hubungan antara Sepasang Data - Covariance**

Tool **Covariance** berguna untuk menghitung matriks kovarians sekumpulan data (variabel). Kovarians merupakan ukuran keterkaitan dua buah data (variabel acak), dihitung dengan rumus:

variance berguna untuk menghitung matriks kovarians sekumpulan data (variabel).  
s merupakan ukuran keterkaitan dua buah data (variabel acak), dihitung dengan rumus:  

$$
cov(X,Y) = \frac{\stackrel{n}{\stackrel{\circ}{a}}(x_i - m_X)(y_i - m_Y)}{n}
$$
 *dengan*  $m_X = \frac{1}{n} \stackrel{n}{\stackrel{\circ}{a}} x_i$  *dan*  $m_Y = \frac{1}{n} \stackrel{n}{\stackrel{\circ}{a}} y_i$ .

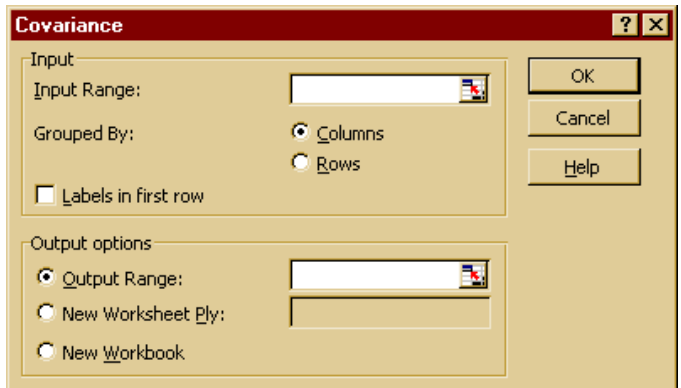

Kovarians antara X dan Y menentukan apakah nilai-nilai kedua variabel bergerak secara bersamaan, yakni semakin besar nilai X semakin besar pula nilai Y (kovarians positif) atau sebaliknya, semakin besar nilai X semakin kecil nilai Y (kovarians negatif), atau keduanya tidak saling berhubungan (kovarians nol).

Apabila data masukan terdiri atas beberapa variabel (kolom/baris) data, maka outputnya

berupa matriks segitiga bawah yang berisi nilai-nilai kovarians setiap pasang data (kolom/baris), dengan diagonal utamanya merupakan nilai-nilai varians setiap kolom/baris/variabel.

**Catatan:** Kovarians sepasang data dapat juga dihitung dengan fungsi Exel **COVAR**.

#### **I. Koefisien Korelasi Sepasang Data - Correlation**

Tool **Correlation** berguna untuk menghitung matriks koefisien korelasi dari sekumpulan set data (variabel) yang diasumsikan berasal dari hasil pengukuran secara independen. Koefisien korelasi antara variabel X dan Y oleh MS Excel dihitung dengan rumus sebagai berikut: matriks koefisien korelasi dari sekumpulan set opengukuran secara independen. Koefisien kore<br>dengan rumus sebagai berikut:<br> $\frac{a}{a} (x_i - m_X)^2$   $\frac{a}{a} (y_i - m_Y)^2$ <br> $\frac{i=1}{n}$   $\frac{1}{a}$   $\frac{1}{a}$   $\frac{1}{a}$   $\frac{1}{a}$   $\frac{1}{a}$ 

7) yang dasuniskan berasar dari hasil pengukuran secara muependen. Koensten  
ariabel X dan Y oleh MS Excel dihitung dengan rumus sebagai berikut:  

$$
r_{X,Y} = \frac{cov(X,Y)}{s_X s_Y} \quad \text{dengan} \quad s_X^2 = \frac{\sum_{i=1}^n (x_i - m_X)^2}{n} \quad \text{dana } s_Y^2 = \frac{\sum_{i=1}^n (y_i - m_Y)^2}{n}.
$$

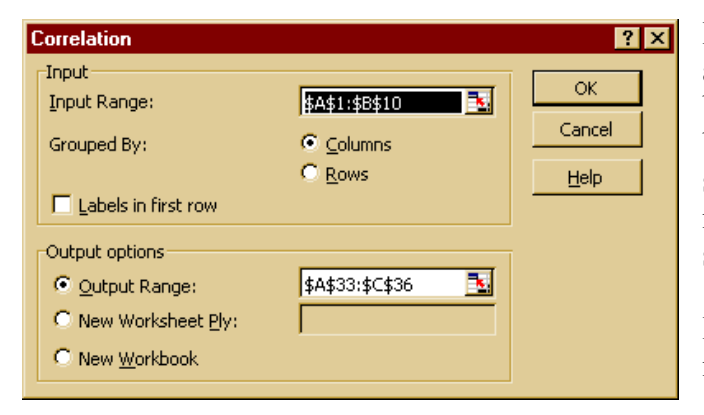

Koefisien korelasi antara X dan Y menentukan apakah nilai-nilai kedua variabel bergerak secara bersamaan, yakni semakin besar nilai X semakin besar pula nilai Y (korelasi positif) atau sebaliknya, semakin besar nilai X semakin kecil nilai Y (korelasi negatif), atau keduanya tidak saling berhubungan (korelasi nol).

Di samping adalah tampilan jendela dialog untuk melakukan perhitungan koefisien korelasi.

Apabila data masukan terdiri atas beberapa variabel (kolom/baris) data, maka outputnya berupa matriks segitiga bawah yang berisi koefisien korelasi setiap pasang data (kolom/baris), dengan diagonal utamanya bernilai 1 semua.

**Catatan:** Koefisien korelasi antara sepasang data juga dapat dihitung dengan fungsi Excel **CORREL**

*Buatlah data rekaan atau secara acak untuk variabel X, Y, Z, W masing-masing sebanyak 20 data pada sel-sel A1 sampai D20. Selanjutnya, hitung matriks kovarians dan koefisien korelasi keempat data (variabel acak) tersebut. Tampilkan kovarians pada sel G1:J5 dan koefisien korelasi pada G10:J14. Apakah yang dapat Anda simpulkan tentang hubungan keempat variabel tersebut?*

## **J. Analisis Regresi - Regression**

Tool **Regression** berguna untuk melakukan analisis regresi **linier** dengan menggunakan metode "kuadrat terkecil" untuk menghasilkan kurva kecocokan sekumpulan data observasi. Jendela dialog untuk melakukan analisis regresi tampak seperti gambar di bawah ini.

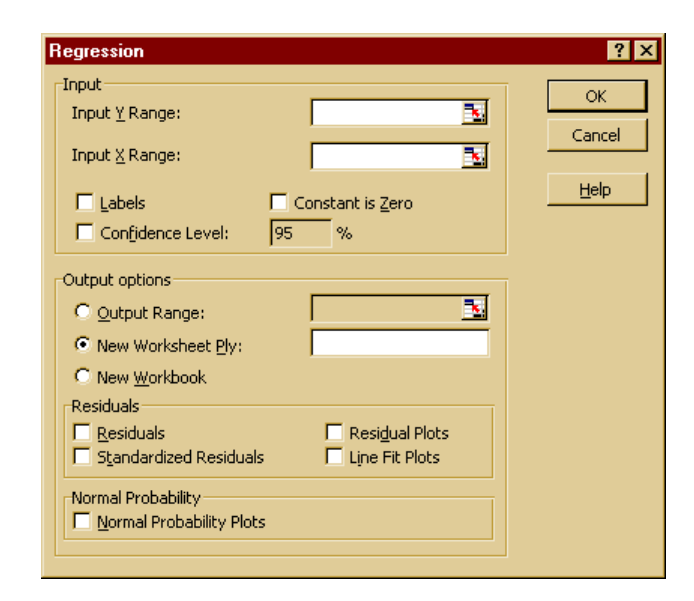

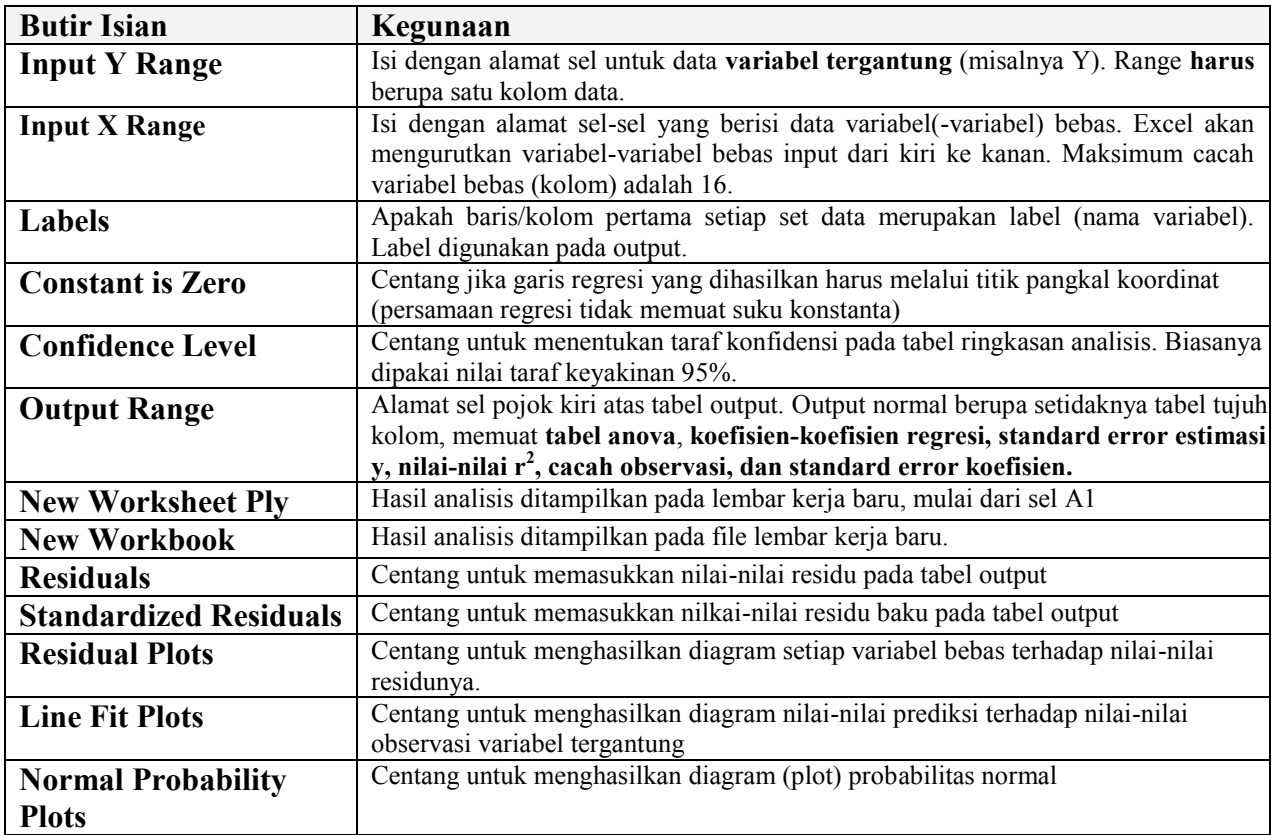

# **K. Uji Kesamaan Rerata: t-Test**

Tool **t-Test** berguna untuk menguji rerata beberapa populasi. Terdapat beberapa pilihan untuk melakukan uji-t, sesuai data yang diperoleh.

**t-Test: Two-Sample Assuming Equal Variances** Tool ini berguna untuk menguji kesamaan rerata dua buah populasi dengan uji-t student, dengan asumsi varians kedua populasi sama – dikenal dengan nama **uji-t homoskedastik**. Jendela dialog untuk semua uji-t sama seperti gambar di bawah ini.

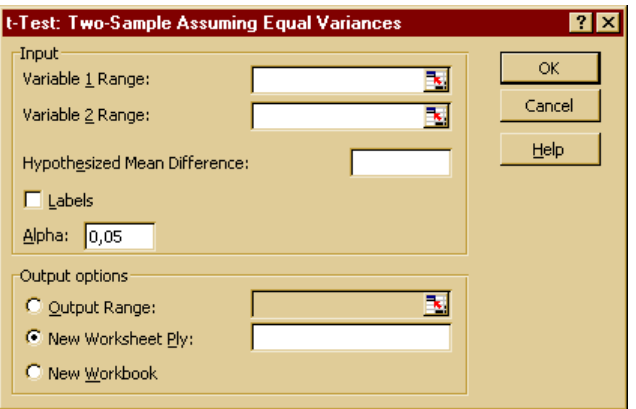

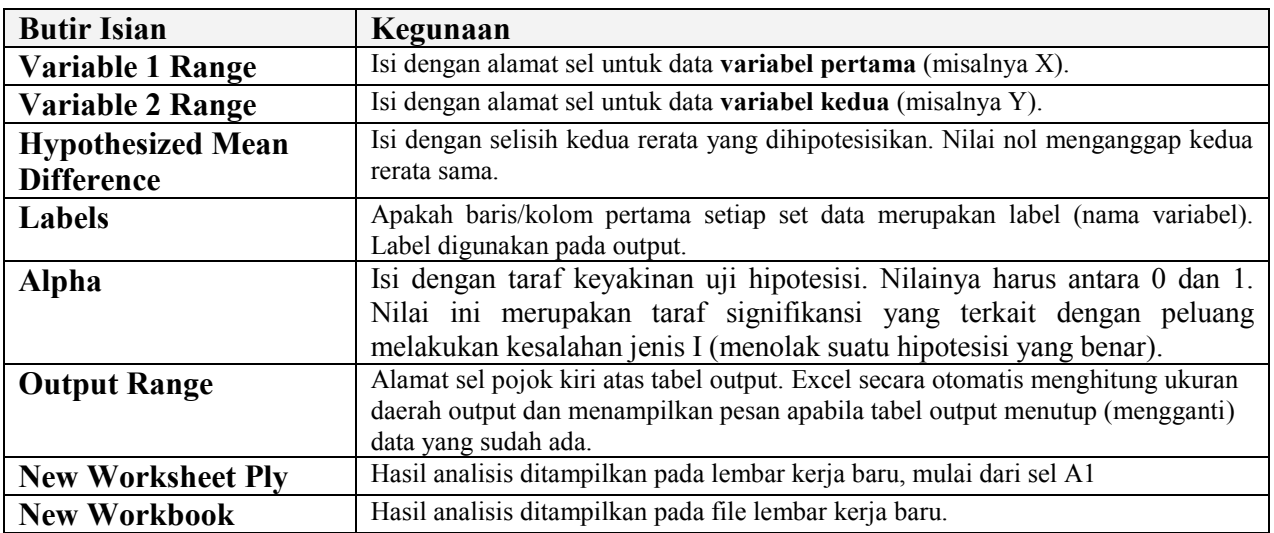

**t-Test: Two-Sample Assuming Unequal Variances** Tool ini berguna untuk menguji kesamaan rerata dua buah populasi dengan uji-t student, dengan asumsi varians kedua populasi tidak sama – dikenal dengan **uji-t heteroskedastik**. Uji ini digunakan misalnya, apabila kedua sampel berasal dari dua kelompok yang berlainan. Rumus untuk menghitung nilai statistks *t* adalah sebagaai berikut:

$$
t' = \frac{\overline{x} - \overline{y} - \Delta_0}{\sqrt{\frac{S_1^2}{m} + \frac{S_2^2}{n}}}
$$

Rumus di bawah ini digunakan untuk menghitung hampiran nilai derajad kebebasan. Oleh karena hasil perhitungan biasanya bukan bulat, gunakan bilangan bulat terdekat untuk memperoleh nilai kritis pada tabel distribusi *t*.

$$
df = \frac{\left(S_1^2 + S_2^2\right)^2}{\frac{\left(S_1^2 / m\right)^2}{m - 1} + \frac{\left(S_2^2 / n\right)^2}{n - 1}}
$$

**t-Test: Paired Two Sample For Means** Tool ini digunakan untuk menguji perbedaan rerata sepasang data dengan menggunakan uji-t student. Uji ini tidak perlu mengasumsikan kesamaan varians kedua populasi. Gunakan uji ini untuk menguji perbedaan rerata dua set data yang berpasangan, misalnya hasil pengamatan sebelum dan sesudah perlakuan terhadap sekelompok subjek yang sama. *Khusus untuk uji ini, cacah data kedua sampel harus sama.*

**Catatan:** Diantara hasil-hasil yang diperoleh dari analisis ini adalah nilai varians terkumpul, suatu ukuran terakumulasi penyebaran data di sekitar rerata, dihitung dengan rumus di bawah ini.

$$
S^2 = \frac{n_1 S_1^2 + n_2 S_2^2}{n_1 + n_2 - 2}
$$

#### **L. Uji Perbedaan Rerata: z-Test**

Tool **z-Test: Two Sample for Means** berguna untuk menguji perbedaan rerata dua buah populasi yang **diketahui** variansinya dengan menggunakan uji-z dua-sampel. Sebagai contoh, uji ini dapat dipakai untuk mengetahui adanya perbedaan perfomen dua buah model mobil. Jendela dialog untuk tool ini terlihat seperti gambar di bawah ini.

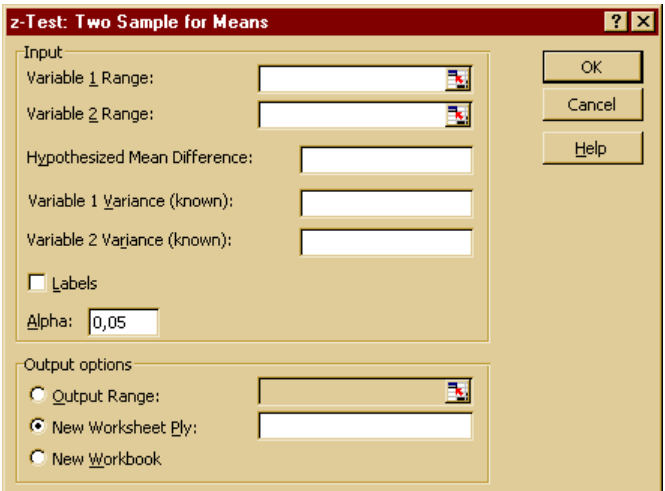

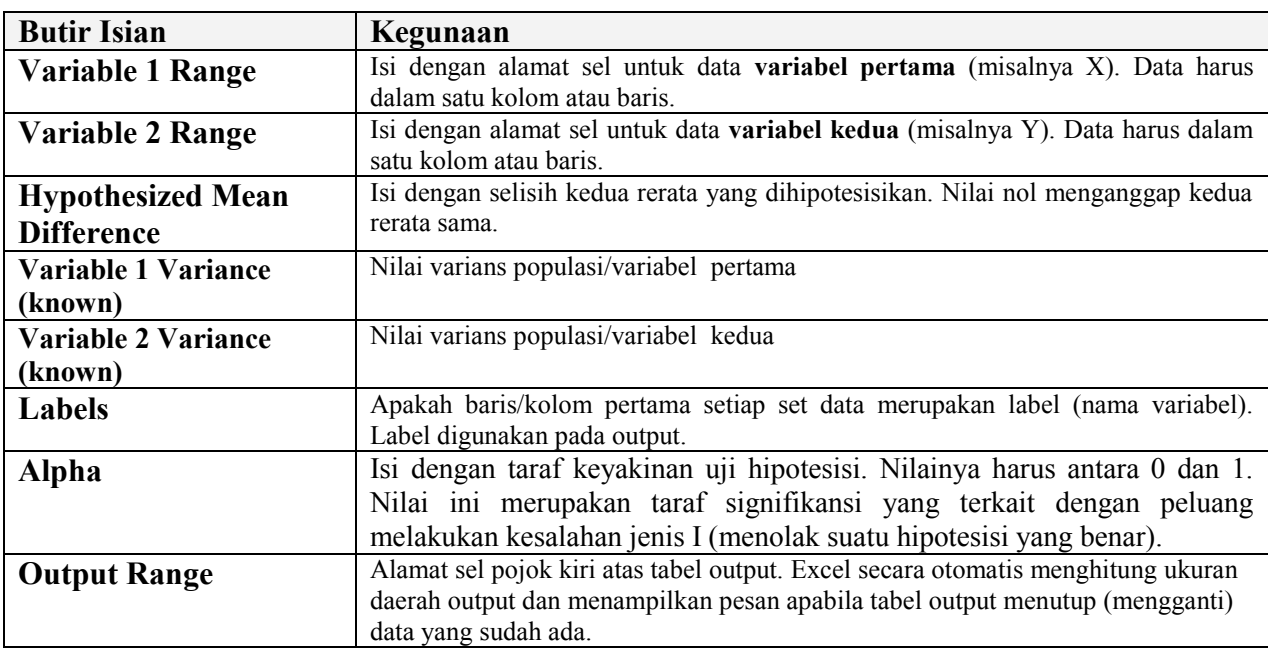

*-* 10 - *Analisis Data Statistiks dengan MS Excel*

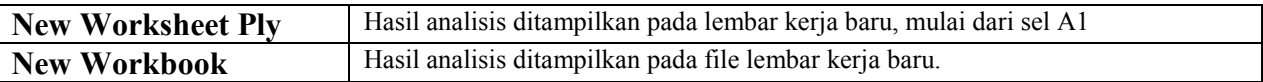

#### **M. Uji Kesamaan varians: F-Test Two-Sample for Variances**

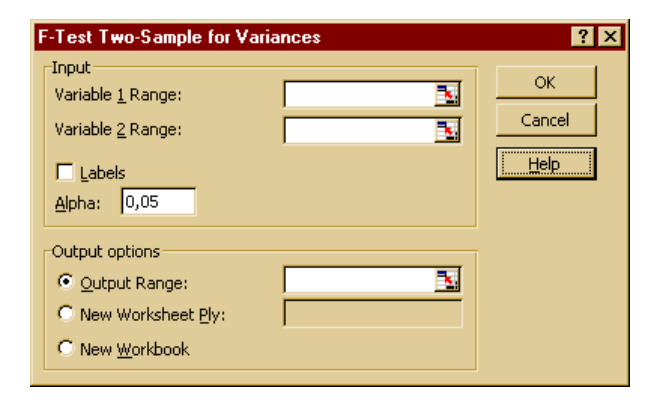

Tool **F-Test Two-Sample for Variances** berguna untuk menguji/membandingkan variansi dua buah populasi/variabel dengan uji-F dua-sampel. Jendela dialog untuk tool ini tampak di samping ini dengan butir-butir isian seperti yang sudah dijelaskan di atas.

#### **N. Analisis Varians - Anova**

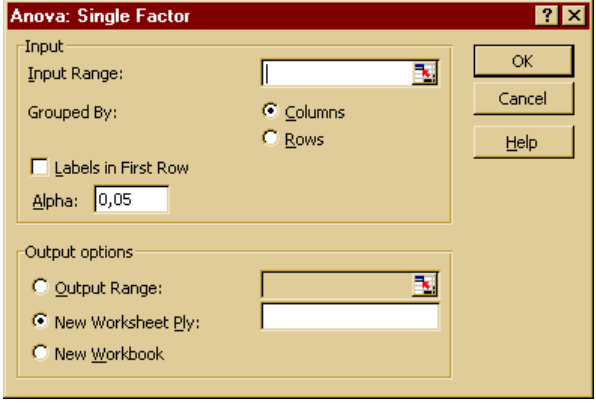

**Anova: Two-Factor With Replication** Tool ini

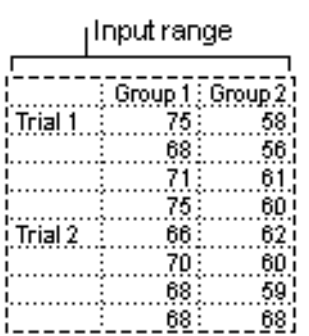

melakukan perluasan anova satu faktor dengan memasukkan lebih dari satu sampel untuk setiap kelompok data.

analisis varians. Tool mana yang digunakan tergantung cacah faktor dan sampel yang dimiliki dari populasi yang hendak diuji. *Pada setiap jenis Anova, input range harus terdiri atas dua atau lebih kolom /baris berurutan berisi data yang hendak dianalisis.*

Tool analisis **Anova** menyediakan beberapa jenis

**Anova: Single Factor** Tool ini melakukan analisis varians sederhana, menguji hipotesis bahwa rerata dua atau lebih sampel (dari populasi dengan rerata sama) sama. Teknik ini merupakan perluasan uji rerata dengan uji-t.

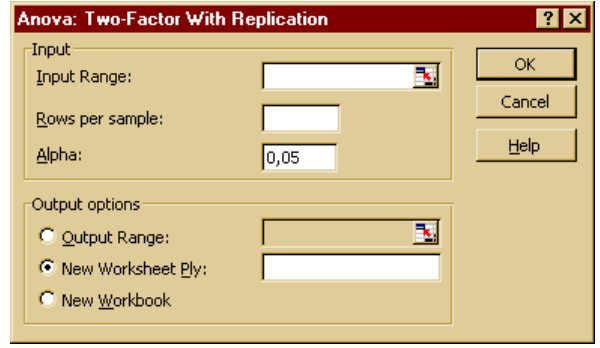

*Pada jendela dialog Anda perlu memasukkan banyaknya baris (replikasi) data per sampel. Pada contoh data di atas banyaknya baris data (replikasi) per sampel adalah 4.*

**Anova: Two-Factor Without Replication** Tool ini melakukan analisis varians dua-faktor tanpa pengulangan (hanya sekali sampling per grup), menguji hipotesis bahwa rerata dua atau lebih sampel (dari populasi dengan rerata sama) sama. Teknik ini merupakan perluasan uji rerata dengan uji-t.

## **O. Memprediksi Nilai - Moving Average**

Tool **Moving Average** berguna untuk memproyeksikan nilai-nilai pada periode prediksi, berdasarkan nilai rerata suatu variabel selama sejumlah periode sebelumnya. Suatu rerata bergerak memberikan informasi kecenderungan bahwa suatu rerata sederhana dari semua data historik akan menipu. Tool ini berguna untuk meprediksi penjualan, inventori, atau kecenderungankecenderungan lain. Setiap nilai prediksi didasarkan pada rumus di bawah ini.

 $7x$ 

**Moving Average** 

$$
F_{(\cdot)} = \frac{1}{N} \sum_{i=1}^N A_{\cdot \cdot \cdot (i+1)}
$$

dengan:

- $\bullet$  *N* = cacah periode sebelumnya yang hendak dipakai pada rerata bergerak
- $\bullet$   $A_i$  = nilai sebenarnya pada waktu *j*
- $F_i$  = nilai prediksi pada waktu *j*

Berikut adalah butir-butir penting pada jendela dialog tool **Moving Average**.

**Input Range:** alamat sel-sel data, harus hanya memuat *sebuah kolom atau baris dengan empat atau lebih nilai (data)*.

**Interval:** Cacah nilai (N) yang ingin dimasukkan di dalam rerata bergerak. Nilai tetapnya adalah 3.

**Output Range:** Alamat sel pojok kiri atas untuk menampilkan output. Jika kotak **Standard Errors** dicentang,, Excel menghasilkan tabel output dua kolom dengan nilai-nilai galat baku pada kolom kanan. Apabila tidak ada cukup nilai historis untuk memprediksi atau menghitung galat baku, Excel menampilkan nilai kesalahan **#N/A**.

> **Catatan:** Output range harus pada lembar kerja yang sama dengan input range. Karena alasan ini, maka pilihan **New Worksheet Ply** dan **New Workbook** tidak tersedia.

**Chart Output:** Centang untuk menghasilkan diagram nilai-nilai sebenarnya dan nilai-nilai prediksi pada tabel output.

**Standard Errors:** Centang untuk menambahkan kolom nilai-nilai galat baku pada tabel output.

# **P. Memprediksi Nilai - Exponential Smoothing**

Tool **Exponential Smoothing** berguna untuk memprediksi suatu nilai berdasarkan pada prakiraan periode sebelumnya, disesuaikan dengan galat pada prakiraan sebelumnya. Tool ini menggunakan konstanta *smoothing a*, besaran yang menentukan seberapa kuat prakiraan merespon galat-galat prakiraan sebelumnya. Rumus yang digunakan untuk memprediksi nilai adalah sebagai berikut.

$$
F_{t+1} = F_t + a(A_t - F_t) = F_t + (1 - dampFact)(A_t - F_t)
$$

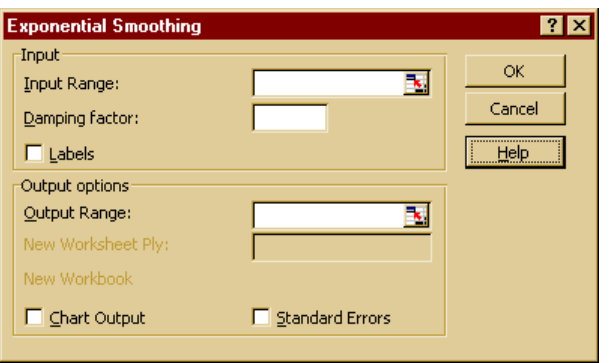

Berikut adalah butir isian penting pada jendela dialog untuk tool ini. Penjelasan butir-butir yang lain sama dengan penjelasan sebelumnya.

**Damping factor:** faktor peredam yang digunakan sebagai konstanta penghalus eksponensial. Nilai ini merupakan faktor korektif yang meminimumkan instabilitas data yang diambil dari suatu populasi. Nilai tetap faktor peredam adalah 0.3.

> **Catatan:** Nilai-nilai konstanta penghalus yang layak adalah 0.2 - 0.3. Nilai-nilai ini menunjukkan bahwa prediksi sekarang harus disesuaikan 20 - 30 persen dari galat pada prediksi sebelumnya. Nilai konstanta yang lebih besar menghasilkan respon yang lebih cepat namun dapat menghasilkan proyeksi yang penuh kesalahan. Nilai konstanta yang lebih kecil menyebabkan nilai-nilai prediksi yang lambat.

#### **Q. Transformasi Fourier - Fourier Analysis**

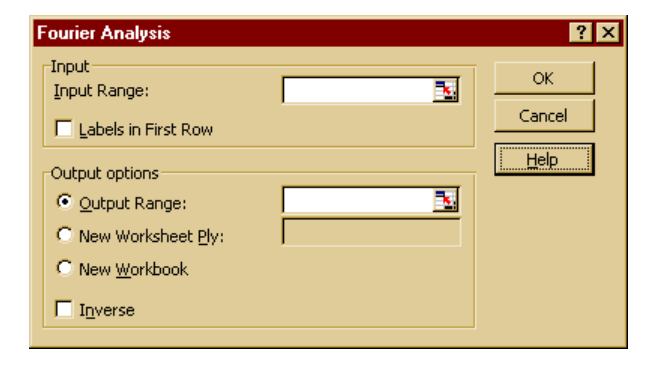

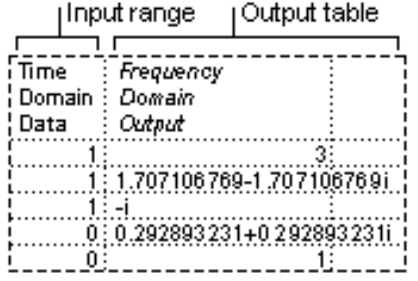

Tool **Fourier Analysis** berguna untuk menyelesaikan masalah-masalah sistem linier dan menganalisis data periodik dengan menggunakan metode transformasi Fourier cepat, *Fast Fourier Transform (FFT)* untuk mentransformasi data. Tool ini juga menyedikan perhitungan invers transformasi, yakni mencari data asli dari data yang sudah ditransformasi.

Berikut adalah butir-butir isian penting pada jendela dialog yool **Fourier Analysis**.

**Input Range:** Alamat sel yang memuat data riil atau kompleks yang hendak ditransformasikan. Data kompleks harus ditulis dalam bentuk **x+yi** atau **x+yj** (hanya salah satu **i** atau **j** yang boleh digunakan). Data harus ditulis dalam satu kolom/baris yang memuat data (nilai) sebanyak perpangkatan genap dari 2. Jika **x** negatif, awali dengan tanda petik tunggal ( ' ). Maksimum cacah data adalah 4096.

**Inverse:** Apabila pilihan ini dicentang, data input dianggap data yang sudah ditransformasi, sehingga hasil analisis merupakan data asli. Jika tidak dicentang, data input akan ditransformasikan dan ditampilkan pada tabel output.

# **R. Bibliografi Sumber Metode dan Algoritma Statistiks pada MS Excel**

Fungsi-fungsi dan tool analisis MS Excel menggunakan algoritma-algoritma yang dijelaskan pada buku di bawah ini.

 Strum, Robert D., and Donald E. Kirk. *First Principles of Discrete Systems and Digital Signal Processing*. Reading, Mass.: Addison-Wesley Publishing Company, 1988.

Fungsi-fungsi dan tool statistiks MS Excel menggunakan metode atau algoritma yang dijelaskan pada buku-buku di bawah ini.

- Abramowitz, Milton, and Irene A. Stegun, eds. *Handbook of Mathematical Functions, with Formulas, Graphs, and Mathematical Tables*. Washington, D.C.: U.S. Government Printing Office, 1972.
- Box, George E.P., William G. Hunter, and J. Stuart Hunter. *Statistics for Experimenters: An Introduction to Design, Data Analysis, and Model Building*. New York: John Wiley and Sons, 1978.
- Devore, Jay L. *Probability and Statistics for Engineering and the Sciences*. 4th ed. Wadsworth Publishing, 1995.
- McCall, Robert B. *Fundamental Statistics for the Behavioral Sciences*. 5th ed. New York: Harcourt Brace Jovanovich, 1990.
- Press, William H., Saul A. Teukolsky, William T. Vetterling, and Brian P. Flannery. *Numerical Recipes in C: The Art of Scientific Computing*. 2nd ed. New York: Cambridge University Press, 1992.
- Sokal, Robert R., and F. James Rohlf. *Biometry: The Principles and Practice of Statistics in Biological Research*. 2nd ed. New York: W. H. Freeman, 1995.